# KLEINCOMPUTER

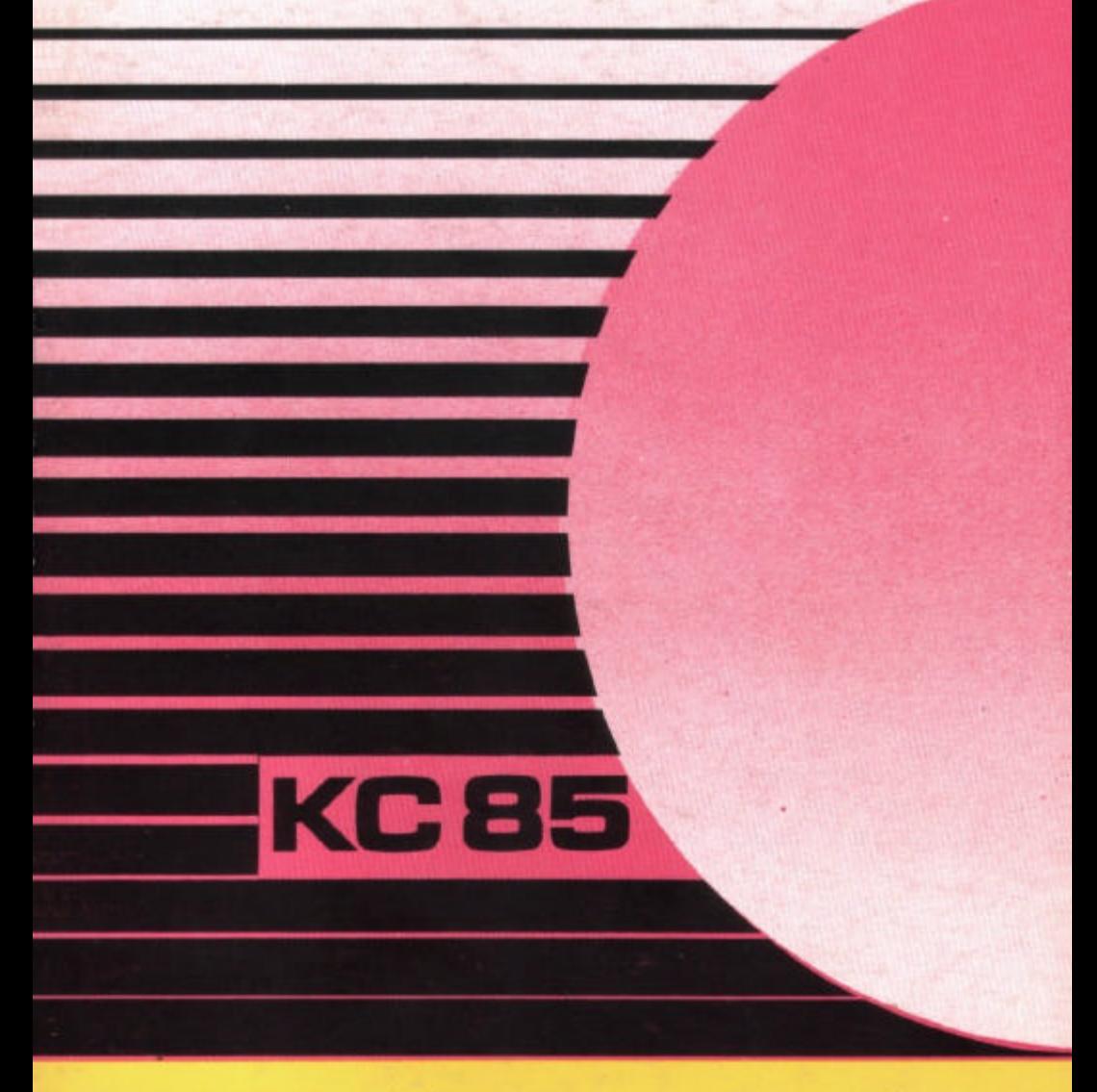

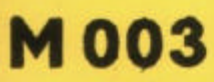

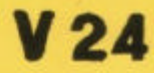

## KLEINCOMPUTER KC85 //

Beschreibung zu M 003  $V<sub>24</sub>$ 

> veb mikroelektronik wilhelm pieck mühlhausen

im veb kombinat; mikroelektronik

Seite

## I N H A L T S V E R Z E I C H N I S

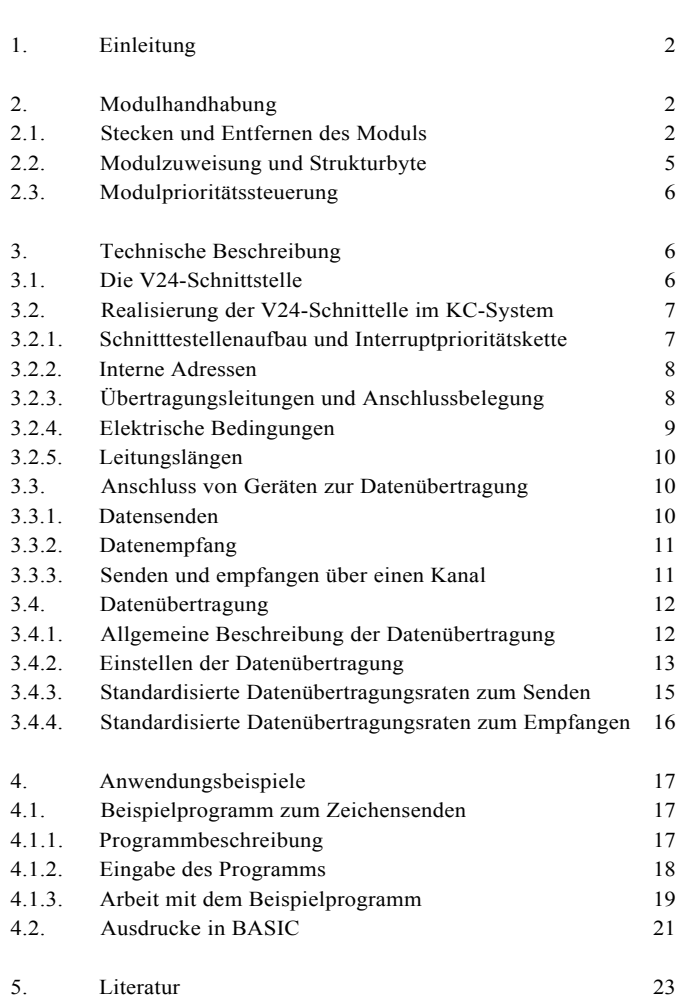

### 1.Einleitung

Der Modul M003 V24 ist eine serielle asynchrone Schnittstelle zur Datenübertragung. Durch den Modul ist es möglich, periphere Geräte anzuschließen und eine Rechner - Rechner - Kopplung zu realisieren. Für die Datenübertragung stehen zwei Ein- und Ausgabekanäle zur Verfügung. Übertragungsart und Geschwindigkeit sind weitgehend programmierbar.

Der Modul erfüllt Teile der TGL 29077/01/02. Folgende Schnittstellenleitungen werden herausgeführt:

- Betriebserde / Signalerde

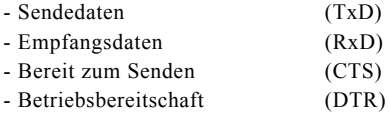

Auf der Kassette C0171 V24-Software werden folgende Routinen für den V24 Modul angeboten:

- Treiberroutine für Drucker (K 6303, K 6311, K 6312)
- Treiberroutine für Schreibmaschinen (S 6005, S 6010)
- Sende- und Empfangsroutinen zur Computerkopplung

Das vorliegende Handbuch beschreibt den V24-Modul und seine Handhabung, Es wird eine Treiberroutine zur Ausgabe von ASCII-Zeichen angegeben, die einen Betrieb des Moduls auch ohne Softwarekassette ermöglicht.

#### 2. Modulhandhabung

#### 2.1. Stecken und Entferne des Moduls

Der V24-Modul ist zunächst im KC-System zu kontaktieren.

#### A C H T U N G !

Das Stecken und Entfernen des Moduls darf nur im ausgeschalteten Zustand des Systems vorgenommen werden !

Damit ergeben sich folgende Handgriffe für das Stecken des Moduls:

- a) Den Computer ausschalten
- b) Die Kappe des Modulschachtes abnehmen. Hierzu muß die Kappe an den

gegenüberliegenden Griffflächen leicht zusammen gedrückt werden (siehe Bild 1).

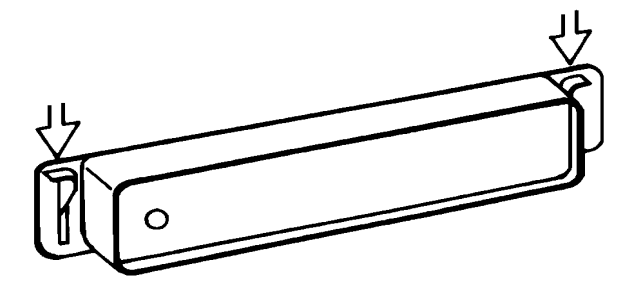

Bild 1: Entfernen der Kappe des Modulschachtes

- c) Den Modul bis zum fühlbaren einrasten einschieben. Der Modul ist dann richtig konfiguriert, wenn der hervorstehende Rand unmittelbar an der Gerätewand anliegt.
- d) Nun kann der Computer eingeschaltet werden.

Bevor die weitere Inbetriebnahme beschrieben wird, soll an dieser Stelle gleich das entfernen des Moduls aus dem System erläutert werden. Zum Entfernen des Moduls sind folgende Schritte notwendig:

- a) Den Computer ausschalten.
- b) Den linken und rechten Zeigefinger unter den Modulkopf legen und mit dem Daumen die seitlich am Modul befindlichen Hebel gleichzeitig nach unten drücken (siehe Bild 2). Dabei rastet das Modul aus und wird etwa einen Zentimeter aus dem Gerät heraus geschoben. Nun kann der Modul leicht aus dem Schacht gezogen werden.

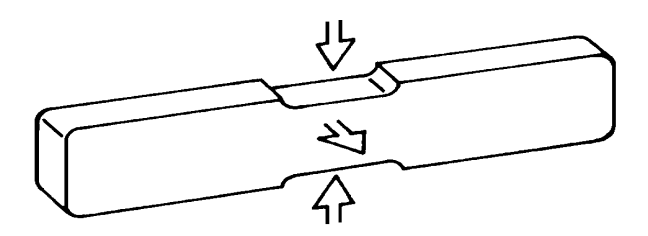

Bild 2: Entfernen des Moduls aus dem Gerät

c) Die Kappe auf die Schachtöffnung stecken

## 2.2.Modulzuweisung und Strukturbyte

Der V24-Modul hat im KC-System zwei Betriebszustände

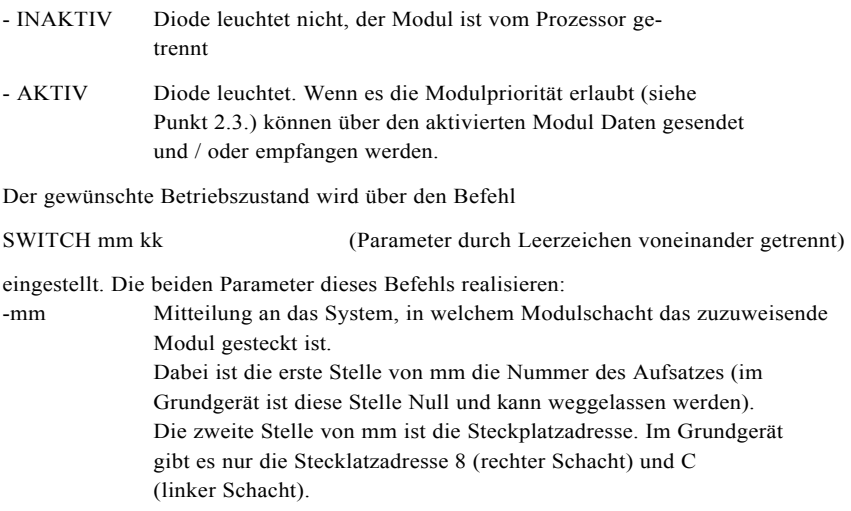

- kk Schalten des Moduls. Die erste Stelle von kk ist Null oder kann weggelassen werden. Die zweite Stelle von kk kann sein: 0 - Modul inaktiv 1 - Modul aktiv

Beispiel:

Der V24-Modul steckt im Schacht 8 und soll aktiviert werden. Es ist einzugeben:

SWITCH 8 1 (Parameter vom Befehlswort und untereinander durch Leerzeichen getrennt.)

Nach Drücken der ENTER-Taste leuchtet die Diode im V24-Modul, er ist aktiviert. Auf dem Bildschirm erscheinen die drei Bytes:

08 EE 01

Mit dem ersten Byte wird angezeigt, daß das Modul im Steckplatz 8 ange-sprochen wurde. Das zweite Byte ist das Strukturbyte des Moduls, der in dem angesprochenen Modulschacht steckt. Das dritte Byte bestätigt die Eingabe des Parameters kk.

Jeder Modul enthält ein für ihn charakteristisches Strukturbyte. Dieses Strukturbyte widerspiegelt den Modultyp bzw. die innere Strukturierung des Moduls. Das Strukturbyte kann durch den Prozessor gelesen werden.

Dadurch kann sich der Benutzer jederzeit in einem ausgebautem System einen Überblick über die verfügbaren Module bzw. Aufsätze verschaffen und in Abhängigkeit davon seine Entscheidung treffen.

Dar V24-Modul besitzt, wie das Beispiel zeigt, das Strukturbyte

EEH.

Das Herrauschalten des V24-Moduls aus dem System (Betriebszustand INAKTIV) erfolgt über:

mm EE 00.

Im Abschnitt 3.2.2 wird angegeben, daß im V24-Modul freie CTC-Kanäle für die Nutzung durch den Anwender zu Verfügung stehen. Sollen diese CTC-Kanäle verwendet werden, muß das Modul AKTIV geschaltet sein.

#### 2.3. Modulprioritätsteuerung

Jeder V24-Modul ist mit einer Prioritätsteuerung ausgestattet, die seine Eingliederung in das KC-System ermöglicht. Dadurch können mehrere V24-Module in das KC-System eingeordnet werden.

Ist dies der Fall, gilt folgende Rangfolge:

Derjenige aktivierte Modul, der sich auf dem Modulsteckplatz mit der niedrigsten Steckplatznummer befindet, besitzt gegenüber den anderen V24-Modulen die höchste Priorität.

Z. B. ist ein V24-Modul im Steckplatz 8 höher priorisiert als im Modulschacht C. Sind in beiden Schächten V24-Module gesteckt und beide AKTIV geschaltet, dam kann man das Modul im Schacht C nur dann verwenden, wenn der Modul In Schacht 8 INAKTIV geschaltet wird.

Verallgemeinert bedeutet das:

Durch INAKTIV schalten der in der Rangfolge höherwertigen V24-Module, kann der nächstniederwertige AKTIV geschaltete V24-Modul benutzt werden. Das AKTIV- bzw. INAKTIV-Schalten erfolgt über den SWITCH-Befehl (siehe Punkt 2.2.) bzw. über das entsprechende Betriebssystem-Unterprogramm (vgl. Systemhandbuch KC 85).

#### 3. Technische Beschreibung

#### 3.1. Die V24-Schnittstelle

Die Verwendung von Signalumsetzern als Systemkomponenten im Kleincomputersystem setzt die genaue Festlegung der auszuführenden Funktionen sowie Vereinbarungen über die Schnittstellen voraus.

Die Schnittstellenbedingungen betreffen vor allem:

- Signale und Signalbelegung (Leitungsnummer, Bedingung, Zustand),
- elektrische Eigenschaften (Spannungen, Belastung),
- Zeitbedingungen.

Eine der wichtigsten Schnittstellen für die Datenübertragung ist die serielle Schnittstelle nach CCITT Empfehlung V.24, der die TGL 29077/01/02 entspricht.

Welche Teile der TGL 29077/01/02 der V24-Modul erfüllt und auf welche Weise dies realisiert wird, sei im folgenden beschrieben.

#### 3.2. Realisierung der V24-Schnittstelle im KC-Modul

3.2.1. Schnittstellenaufbau und Interruptprioritätsette

Den Kern des V24-Moduls bilden

- Zeitgeberschaltkreis CTC (Counter Timer Circuit U 857 D)
- V24 Treiber und Empfängerschaltkreise
- ein 2-Kanal asynchron arbeitender Sender-/Empfängerschaltkreis DART (Dual Asynchron Receiver/ Transmitter U 8563 D)

Der DART dient zur Parallel/Seriell-Wandlung von Daten. Durch den CTC kann die Datenübertragung softwaregesteuert eingestellt werden.

Die Sende- und Empfangsstufe berücksichtigen die Forderung nach TGL 29077/01/02. Der Modul kann voll interruptgesteuert betrieben werden, wobei der DART höherpriorisiert ist als der CTC. Die Interruptprioritätskette des V24-Moduls ist in Bild 3 dargestellt.

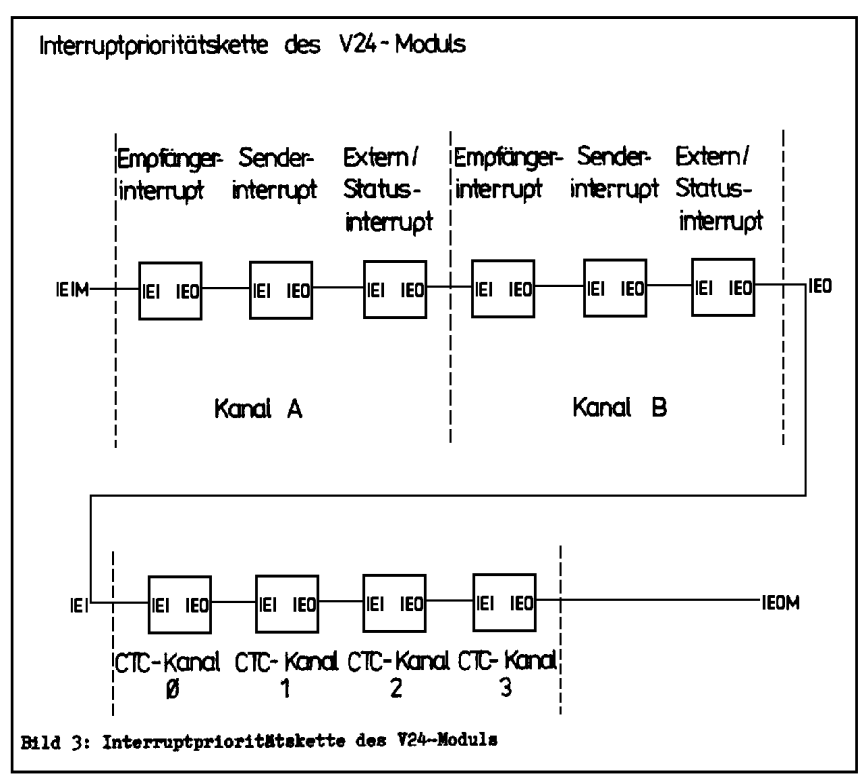

#### 3.2.2. Interne Adressen

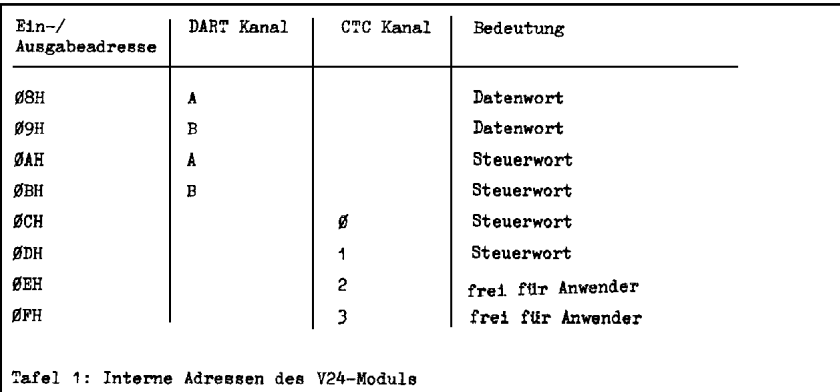

Für den V24-Modul sind im KC-System die in Tafel 1 angegebenen Adressen reserviert:

Um Daten bzw. Steuerworte über die angegebenen Adressen an den DART bzw. den CTC ausgeben zu können, muß der V24-Modul AKTIV geschaltet sein. Sind mehrere V24-Module in einem KC-System eingeordnet, wird der höchstpriorisierte aktive Modul über die Adresse aus Tafel 1 erreicht.

Die für den Anwender freien CTC-Kanäle sind nur unabhängig voneinander als Zeitgeber nutzbar. Auch diese beiden Kanäle können nur programmiert und genutzt werden, wenn das jeweilige Modul AKTIV geschaltet ist.

## 3.2.3. Übertragungsleitungen und Anschlussbelegung

In Tafel 2 sind die Leitungsnummern nach TGL 29077/01/02 der im V24-Modul ausgeführten Schnittstellenleitungen sowie deren Bezeichnung angegeben. In Spalte 2 wird die Nummer des Anschlusses der Diodenbuchse an der Frontplatte des Moduls angegeben, an dem die entsprechende Leitung angeschlossen ist. Spalte 4 gibt die Richtung des Informationsflusses in der Übertragungsleitung an.

10 M003 V24

| 4<br>Signal-/Betriebserde<br>102<br>2<br>  103<br>Sendedaten<br>3<br>TXD<br>  104<br>Empfangsdaten RXD |  |
|----------------------------------------------------------------------------------------------------|--|
|                                                                                                    |  |
|                                                                                                    |  |
|                                                                                                    |  |
|                                                                                                    |  |
| Bereit zum Senden CTS<br>106<br>4                                                                      |  |
| 198<br>5<br>Betriebsbereitschaft DTR                                                                   |  |

Bild 4 zeigt die Diodenbuchsen der Modulfrontplatte mit den Anschlussbelegungen und ausgeführten Pinnbezeichnungen.

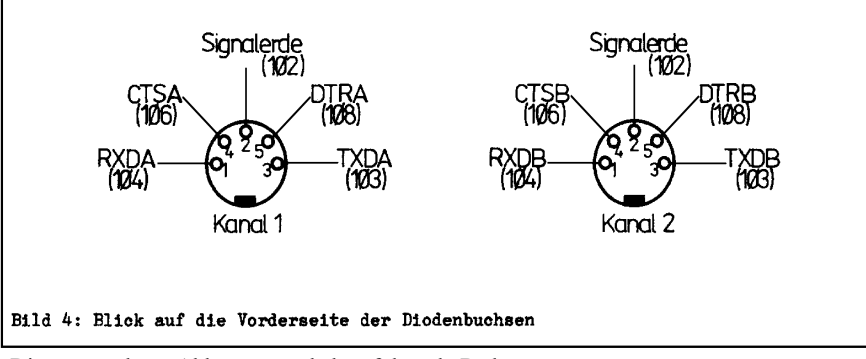

Die verwendeten Abkürzungen haben folgende Bedeutung:

RXD = Received Data (Empfangsdaten) TXD = Transmitted Data (Sendedaten) CTS = Clear to Send (Bereit zum Senden) DTR = Data Terminal Ready (Betriebsbereitschaft)

#### 3.2.4. Elektrische Bedingungen

Tafel 3 fasst die elektrischen Bedingungen zusammen, die für eine störungsfreie Modulfunktion erforderlich sind.

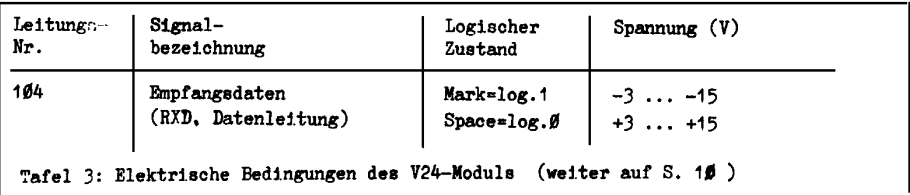

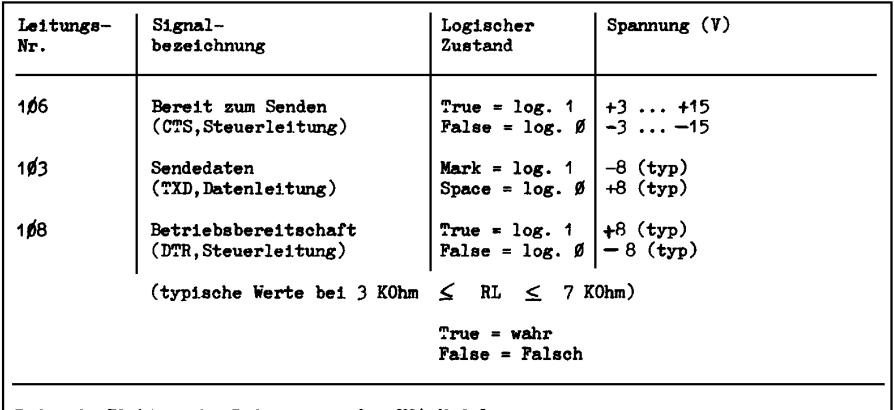

## Tafel 3: Elektrische Bedingungen des V24-Moduls

#### 3.2.5. Leitungslängen

Bei Einhaltung der elektrischen Bedingungen ist die Funktionsfähigkeit bis zu einer Übertragungsentfernung von 15 m gewährleistet. Bei Verwendung von abgeschirmten Leitungen ist die Übertragung bis zu 80 m möglich.

#### 3.3. Anschluss von Geräten zur Datenübertragung

#### 3.3.1. Datensenden

Bild 5 zeigt, welche Leitungen der anzusteuernden Geräte mit welchen An-

schlüssen der Diodenbuchse an der Vorderseite des V24-Moduls verbunden werden müssen, damit vom Computer aus das Datensenden erfolgen kann.

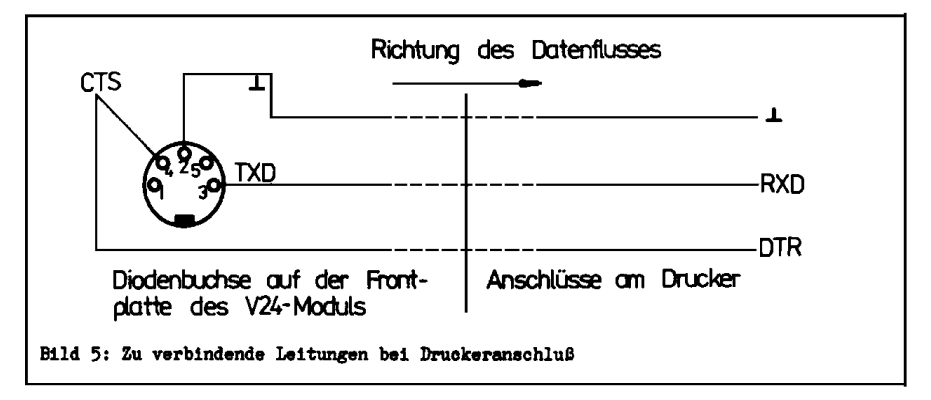

Der Anschluss Sendedaten (TxD) vom DART muß mit dem Anschluss Empfangsdaten (RxD) vom Empfangsgerät verbunden werden. Das Empfangsgerät (z. B. der Drucker) meldet eine Empfangsbereitschaft über den Anschluss DTR. Das Signal Betriebsbereitschaft steuert die Sendefreigabe CTS am V24-Modul.

Für die Datenübertragung zwischen V24-Modul und Peripheriegerät kann ein Stereo-Diodenkabel modifiziert werden.

#### 3.3.2. Datenempfang

Bild 6 zeigt, welche Leitungen der peripheren datensendenden Gerät mit welchen Anschlüssen der Diodenbuchse an der Vorderseite des V24-Moduls verbunden werden müssen, damit der Computer Daten von außen empfangen kann.

Der Anschluß Sendedaten (TxD) vom datensendenden Gerät muß mit dem Anschluß Empfangsdaten (RxD) vom Computer verbunden werden. Der Computer meldet seine Empfangsbereitschaft über den Anschluss DTR, wodurch die Sendefreigabe am datensendenden Gerät gesteuert wird.

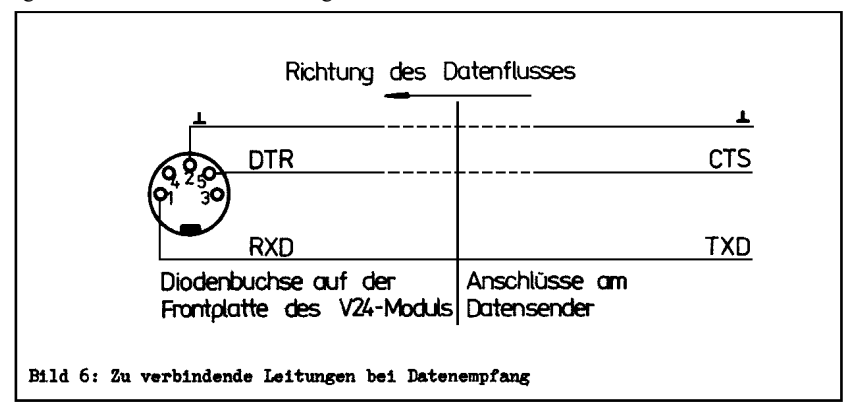

Für die Datenübertragung zwischen Datensender und V24-Modul kann ein Stereo-Diodenkabel modifiziert werden.

#### 3.3.3. Senden und Empfangen über einen Kanal

Da die beiden Kanäle am V24-Modul den Vollduplexbetrieb ermöglichen, können Senden und Empfangen über einen Kanal erfolgen. Bild 7 zeigt, welche Leitungen hierzu verbunden werden müssen.

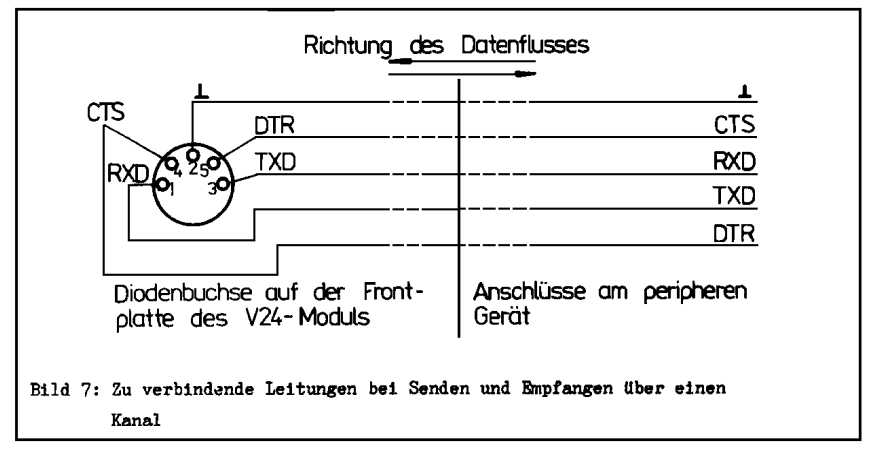

Für diese Art der Datenübertragung kann ein Stereo-Überspielkabel verwendet werden.

#### 3.4. Datenübertragung

3.4.1. Allgemeine Beschreibung der Datenübertragung

Die Übertragung von Daten auf den Schnittstellenleitungen erfolgt bitseriell. Der V24-Modul gewährleistet das Senden und das Empfangen so dargestellter Informationen.

Der über den V24-Modul an den Computer angeschlossene Empfänger bzw. Sender muß im Datenformat mit dem Modul eingestellten Bedingungen übereinstimmen. Sende- bzw. Empfangsbedingungen stimmen dann überein, wenn

- Anzahl der Bits pro Datenwort,
- Paritätsprüfungen,
- Anzahl der Stoppbits und
- Übertragungsrate

identisch sind.

Die Daten, die vom DART des V24-Moduls ausgesendet werden bzw. empfangen werden können, haben das in Bild 8 dargestellte Datenformat.

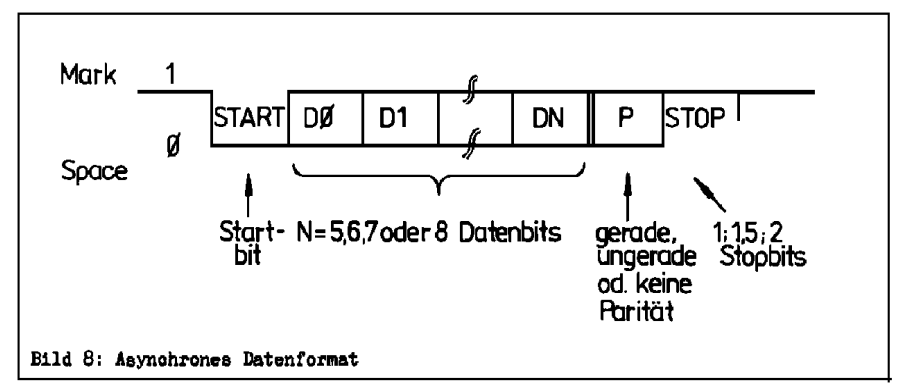

Um das V24-Modul an viele verschiedene Sende- bzw. Empfangsbedingungen anpassen zu können, muß man folgendes einstellen:

- die Anzahl der Bits pro Datenwort (5,6,7 oder 8)
- die Parität (gerade, ungerade oder gar keine Parität)
- die Anzahl der Stoppbits (1; 1,5 oder 2)
- die Datenübertragungsrate.

Im weiteren soll nur auf das Einstellen der Datenübertragungsrate eingegangen werden. In den Tafeln 4, 5 und 6 werden konkrete Hinweise für das Einstellen beliebiger (Abschn. 3.4.2.) und standardisierter Datenüber-

tragungsraten (Abschn. 3.4.3. und 3.4.4.) gegeben. Diese Datenübertragungsraten gelten für das Datenformat

- 7 oder 8 Bit pro Zeichen
- Keine Parität
- 1 oder 2 Stoppbits, wenn nichts anderes angegeben ist.

Muß in Spezialfällen ein anderes Datenformat durch den V24-Modul gesendet bzw. empfangen werden, muß für die CTC- und DART-Programmierung Fachliteratur z. B. /1/, /2/ herangezogen werden.

## 3.4.2. Einstellen der Datenübertragungsrate

Die Datenübertragungsrate des V24-Moduls ist über weite Grenzen einstellbar. Sie wird aus der Systemtaktfrequenz des KC 85 durch entsprechende Teilerverhältnisse gewonnen.

Der entweder als Zähler oder als Zeitgeber betriebene CTC übernimmt die Taktversorgung für den DART.

Die Systemaktfrequenz beträgt 1,751938 MHz.

In der CTC-Betriebsart Zeitgeber müssen ausgehend von der Systemtaktfrequenz Vorteiler und Zeitkonstanten dem CTC-Kanal übergeben werden, um die gewünschte Datenübertragungsrate einzustellen. Die Datenübertragungsrate ergibt sich hier aus:

$$
D\ddot{U}R = \frac{f}{VC \cdot ZC \cdot VD} \tag{1}
$$

Hierin sind:

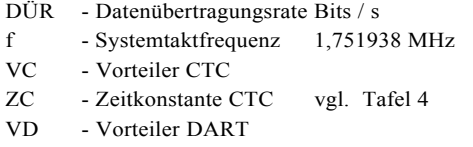

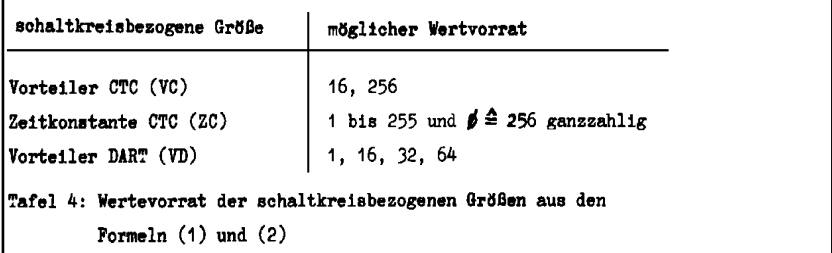

Soll eine bestimmte Datenübertragungsrate eingestellt werden, dann sind in (1) drei Größen unbekannt. Anhand von Tafel 4 können 2 unbekannte festgelegt werden. Danach ist die Berechnung der dritten Unbekannten nach (1) möglich. Da nur ein begrenzter Wertevorrat zur Verfügung steht, kann das Ergebnis der Berechnung nur ein Richtwert für die Auswahl des Wertes aus Tafel 4 sein.

Über Formel (1) kann die tatsächlich erreichte Datenübertragungsrate berechnet werden.

In der CTC-Betriebsart Zähler muß dem CTC-Kanal lediglich die Zeitkonstante übergeben werden. Über dem entsprechenden Zählereingang des CTC-Kanals wird die halbe Systemtaktfrequenz (875, 969 kHz) zugeführt und durch den Inhalt des Zeitkonstantenregisters weiter heruntergeteilt.

Am Ausgang des CTC-Kanals steht die Taktfrequenz für den DART-Kanal zur

Verfügung.

Bei dieser CTC-Betriebsart ergibt sich die Datenübertragungsrate aus

$$
D\ddot{U}R = \frac{f}{2 \cdot ZC \cdot VD}
$$
 (2)

Die Bezeichnungen haben die gleiche Bedeutung wie in (1). Für die schaltkreisbezogenen Größen gilt der Wertevorrat aus Tafel 4.

Der CTC-Kanal 0 generiert die Taktfrequenz für den DART-Kanal A, Der CTC-Kanal 1 liefert den Takt für den DART-Kanal B. Die CTC-Kanäle 2 und 3 sind für den Anwender frei verfügbar, können aber nur als Zeitgeber programmiert werden.

#### 3.4.4. Standardisierte Datenübertragungsraten zum Senden

Für das Datensenden sind in der Tafel 5 Programmierungsrichtlinien gegeben, die das Einstellen von standardisierten Datenübertragungsraten ermöglichen.

Da die Systemtaktfrequenz kein geradezahliges Vielfaches von 2 ist, lassen sich die standardisierten Baudraten nicht exakt einstellen.

Aus diesem Grunde sind in Tafel 5 die prozentualen Abweichungen vom Nennwert mit angegeben.

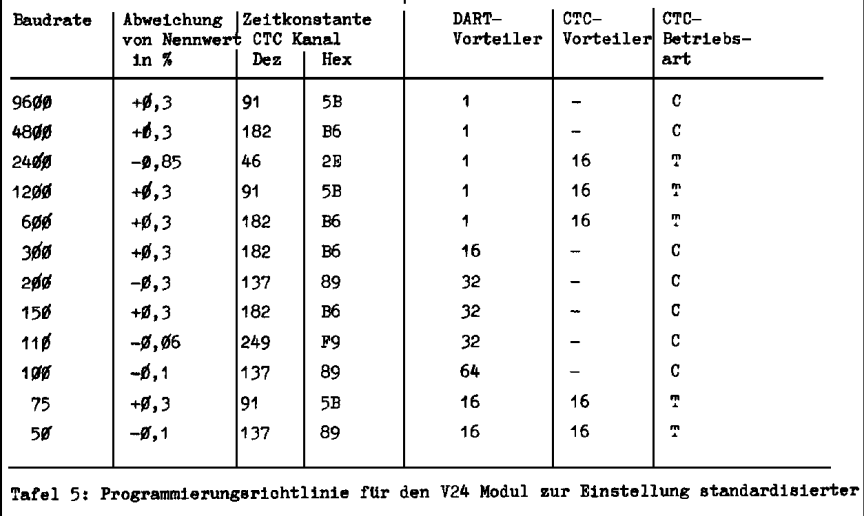

Datenübertragungsraten für Zeichenausgabe.

#### 3.4.4. Standardisierte Datenübertragungsraten zum Empfangen

Für das Datenempfangen sind in Tafel 6 Programmierungsrichtlinien gegeben, die das Einstellen von standardisierten Datenübertragungsraten ermöglichen.

Beim Datenempfang ist zu beachten, daß bei gewählten DART-Vorteiler 1 : 1 die Bitsynchronisation für den Empfängerkanal mit dem gleichen Takt wie für den Sendekanal zu erfolgen hat (siehe /1/ ).

Es ist möglich, den Empfänger DART mit Vorteiler 16 : 1 für den Empfang bis 2400 Baud für genormte Übertragung zu programmieren. Dabei ist die Veränderung der CTC Betriebsart und Zeitkonstante zu beachten.

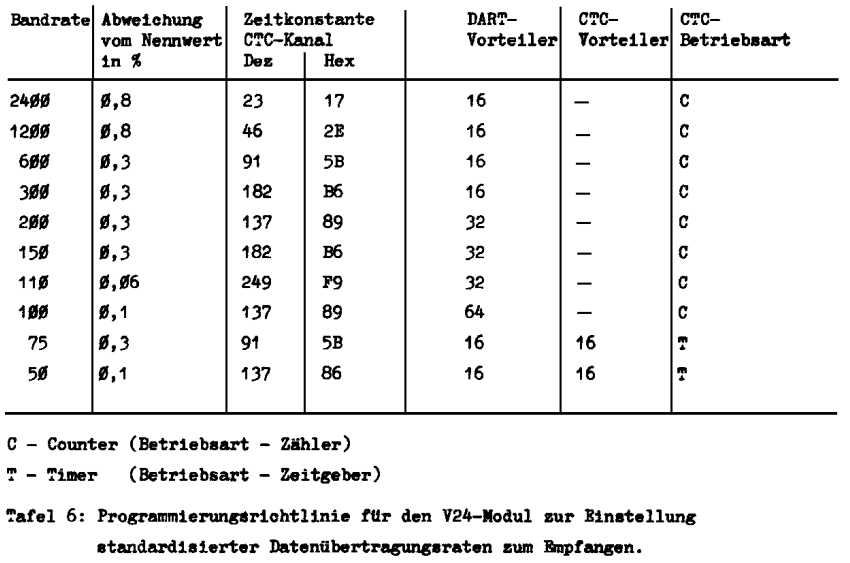

Eine Übertragung KC-V24-Modul - V24-Modul-KC ist auch bis in den Bereich von 54000 Baud möglich mit für V24-Interface nicht genormten Übertragungsraten, da die beiden KC die gleichen Taktfrequenzen besitzen.

#### 4.Anwendungsbeispiele

#### 4.1. Beispielprogramm zum Zeichensenden

In Anlage 1 ist die Maschinencodeliste (Hexdump) für eine Treiberroutine zur Ausgabe von ASCII-Zeichen angegeben, die einen Betrieb des V24-Moduls auch ohne Softwarekassette ermöglicht.

#### 4.1.1. Programmbeschreibung

Das in Anlage 1 abgebildete Treiberprogramm gliedert sich in folgende Abschnitte:

- Initialisierungsteil
- Zeichenausgabe an das V24-Modul
- Reaktionsprogramm auf die Tastenkombination SHIFT CLEAR (Protokollfunktion)

Das Programm eignet sich nur zur Zeichenausgabe vom Computer an ein externes Gerät (z.B. Drucker).

Die Initialisierung der Zeichenübertragung erfolgt aus einer Tabelle heraus, die ab Adresse BA00H beginnt und 8 Byte lang ist.

Die Funktion der einzelnen Bytes dieser Tabelle ist in Tafel 7 dargestellt.

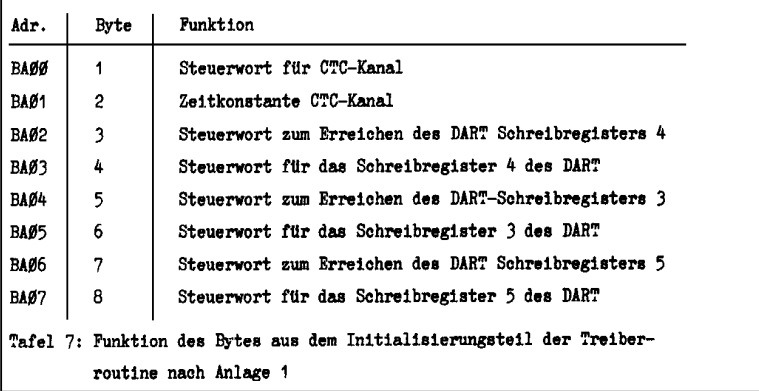

Die ersten acht Byte im Initialisierungsprogramm nach Anlage 1 lauten: 47 5B 04 04 03 20 05 6A

Damit wird der V24-Modul zu einer Zeichenausgabe mit folgenden Parametern initialisiert:

- Übertragungsrate : 9600 Baud
- Anzahl der Stoppbits : 1
- Bits pro Zeichen : 8
- Keine Paritätsprüfung

Unter diesen Bedingungen könne ASCII-Zeichen z.B. von diesen Geräten verarbeitet werden:

-Drucker K6311 und K6312 -Schreibmaschine S6005 und S6010

Warum gerade die angegebenen 8 Byte diese Übertragungsbedingungen einstellen, erklärt sich aus den Programmierungsvorschriften für die CTC und DART. Hier sei auf die einschlägige Fachliteratur verwiesen, z. B. /1/ oder /2/.

Für Empfangsgeräte, die andere Übertragungsbedingungen fordern, sind in Anlage 2 die entsprechenden Werte für die Initialisierungstabelle angegeben. Diese Werte müssen zur Einstellung einer anderen Übertragungsbedingung auf die Adressen eingetragen werden, die in Tafel 7 angegeben sind.

Die Zeichenausgabe an den V24-Modul wird über die USER-Kanäle 2 oder 3 realisiert. Die Bezeichnung USER-Kanal 2 und USER-Kanal 3 entsprechen den Kanälen USER OUT 1 und USER OUT 2 der KC Systembeschreibung.

Der Programmteil zur Zeichenausgabe bewirkt des Übermitteln eines Bytes an das Empfangsgerät über den initialisierten V24-Modul. Bei gleichzeitiger Bildschirmausschrift wird im Programm beachtet, ob Steuerzeichen ausgeführt oder abgebildet werden sollen.

Sollen Steuerzeichen abgebildet werden, so werden diese wie folgt dargestellt:

- für Steuerzeichen < 20H wird "\_",

- für 7FH wird ein Leerzeichen

gesetzt. Da diese Zeichen auf Druckern nicht zur Verfügung stehen, können sie so von Hand in die Ausdrucke nachgetragen werden.

#### 4.1.2. Eingabe des Programms

Steht die Kassette C0171 V24-Software nicht zur Verfügung, kann man das Programm aus Anlage 1 verwenden. Dieses Programm muß zunächst im

MODIFY-Modus des Betriebssystems auf die angegebenen Adressen eingegeben werden.

Man braucht diese etwas mühsame Arbeit nur einmal auszuführen, denn nach fehlerfreier Eingabe kann man die Treiberroutine auf Kassette ablegen.

Auf der Kassette C0171 V24-Software ist das Programm unter dem Namen V24ALLGECOM gespeichert.

#### 4.1.3. Arbeit mit dem Beispielprogramm

Nach der Eingaben der Treiberroutine ist das Menü des Betriebssystem um die CAOS-Anweisung V24 erweitert. Diese Anweisung benötigt zur Schnittstelleninitialisierung und -aktivierung 4 Parameter. Folgende Informationen müssen dem Computer über die 4 Parameter mitgeteilt werden:

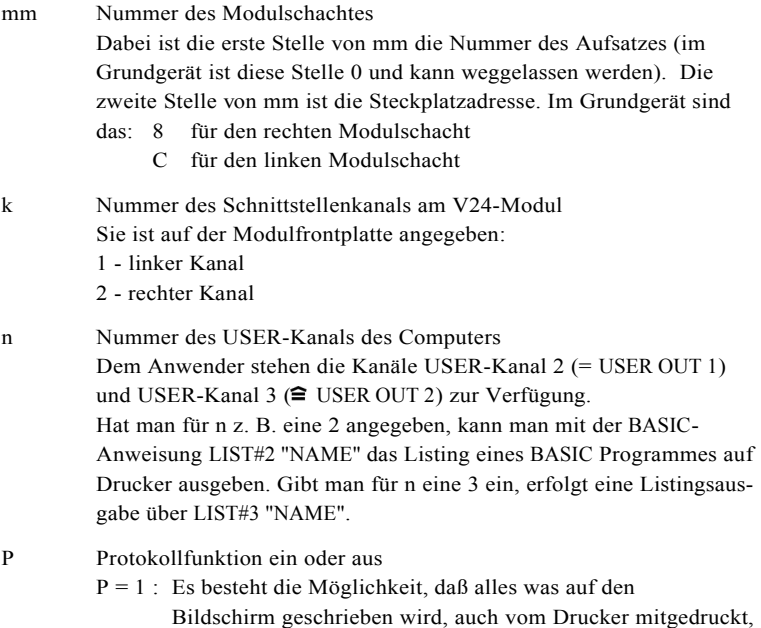

protokolliert wird. Die Protokollfunktion wird über die Tasten-

#### kombination SHIFT CLEAR aktiviert und über gleiche Tastenbetätigung wieder zurückgesetzt.

 $P = 0$ : Oben beschriebene Möglichkeit besteht nicht.

Tafel 8 faßt für das Grundgerät die möglichen Eingaben der Parameter der CAOS-Anweisung V24 zusammen:

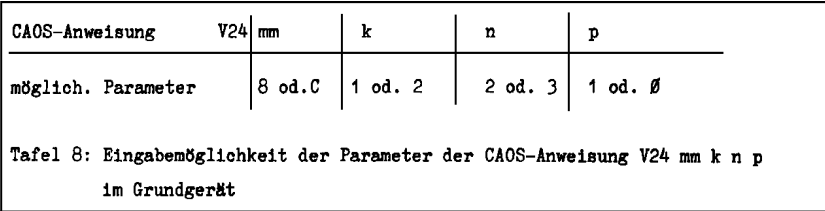

Eine 0 für Parameter p kann auch weggelassen werden. Eingaben anderer Werte für die Parameter als die in Tafel 8 angegebenen führen zu Fehlermeldungen.

Beispiel:

Man hat ein BASIC-Programm erarbeitet und will das Listing des Programms ausdrucken. Dies geschieht mit der BASIC-Anweisung LIST#n "NAME". Der Parameter n in der BASIC-Anweisung kann entweder 2 oder 3 sein. Das richtet sich danach, welcher USER-Kanal über Parameter n in der CAOS-Anweisung V24 mm k n p initialisiert wurde. Beide Parameter müssen den selben Wert haben. Welcher USER-Kanal man für den Listingausdruck einrichtet, ist gleichgültig. Wichtig ist nur, daß das n aus V24 mm k n p gleich dem n aus LIST#n "NAME" ist.

Die Protokollfunktion soll in diesem Beispiel nicht betrachtet werden; der Parameter p ist 0.

Der Wert für den Parameter n sei in diesem Beispiel auf 2 festgelegt. Damit erfolgt die Druckerausgabe über USER-Kanal 2.

Die Werte für die Parameter mm und k hängen davon ab, welchen Modulsteckplatz der Schnittstellenmodul belegt und an welchem Modulkanal der Drucker angeschlossen ist. Folgendes sei gegeben:

V24-Modul steckt im rechten Modulschacht.

Der Drucker ist über Modulkanal 1 angeschlossen.

Damit steht fest, daß für die Aktivierung und Initialisierung des V24-

Moduls die CAOS-Anweisung V24 durch diese Parameter ergänzt werden muß:

V24 8 1 2 0

Die 0 für Parameter P kann auch weggelassen werden.

Mann kann obige Anweisung nicht vom BASIC-Interpreter-Niveau aus geben; das würde dort zur Meldung SN ERROR führen. Vom BASIC-Interpreter-Niveau muß zunächst durch de BASIC-Anweisung BYE auf das Niveau des Betriebssystems CAOS umgeschaltet werden. Nun kann die Anweisung V24 8 1 2 eingegeben werden. Mit dem Programm erübrigt sich die Verwendung des SWITCH-Kommandos zum Aktivieren.

Nach Betätigung der ENTER-Taste leuchtet die LED am V24-Modul. Die Initialisierung des Moduls ist erfolgt, wenn der Cursor wieder erscheint.

Der Cursor erscheint nicht wieder, wenn der Drucker nicht angeschlossen oder angeschlossen aber nicht betriebsbereit ist.

Über REBASIC gelangt man auf das Interpreter-Niveau zurück. Die BASIC-Anweisung LIST#2 "NAME" bringt nun das Programmlisting als Ausdruck.

#### 4.2. Ausdrucke in BASIC

In BASIC gibt es zwei Befehle, die eine direkte Druckausgabe realisieren:

LIST#n "NAME" PRINT#n.

Der Parameter n muß den gleichen Wert haben, wie der Parameter n bei der Modulinitialisierung (siehe Abschnitt 4.1.3.)

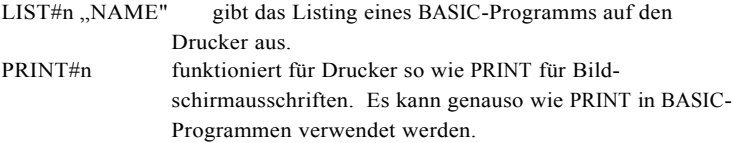

Ohne diese spezielen Druckbefehle kann man bei eingeschalteter Protokollfunktion alles auf dem Drucker ausgeben, was auf dem Bildschirm geschrieben wird.

Tafel 7 demonstriert den Unterschied zwischen PRINT# und PRINT bei ein und ausgeschalteter Protokollfunktion:

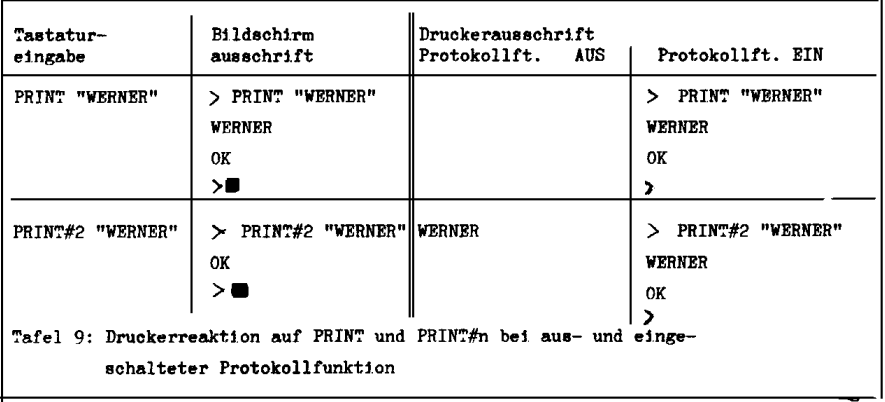

#### 5. Literaturverzeichnis

Um sich vertiefend mit der Anwendung und Programmierung der U880 Systemschaltkreise zu befassen, sei auf f olgende Literatur hingewiesen:

- /1/ "Mikroprozessorsystem der II. Leistungsklasse" Hefte CPU, CTC, SIO VEB Mikroelektronik "Karl Marx Erfurt"
- /2/ Kieser, Meder "Mikroprozessortechnik" VEB Verlag Technik Berlin
- /3/ Claßen, L. "Programmierung des Mikroprozessorsystems U880-K1520" Reihe Automatiesierungstechnik Bd. 189/192 VEB Verlag Technik
- /4/ Berthold, H, Räurich, H. "Mikroprozessoren-Mikroelektronische Schaltkreise und ihre Anwendung" Teil 1-3 Electronica Bd. 186 - 188, Militärverlag
- /5/ Lampe, Jorke, Wengel "Algorithmen der Mikrorechentechnik" VEB Verlag Technik Berlin

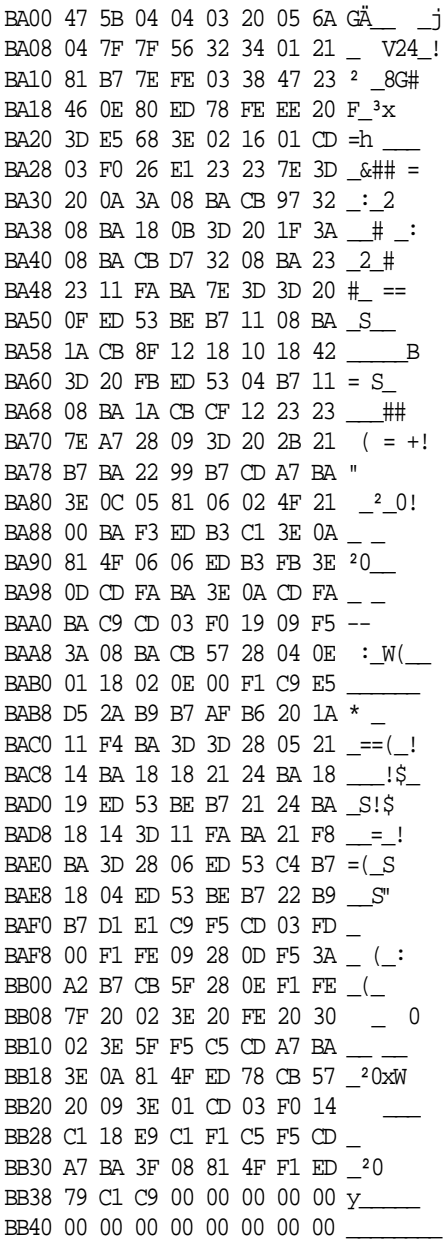

Anlage 1

Treiberroutine für das V24-Modul zur Zeichenausgabe mit 9600 Baud, 1 Stoppbit und 8 Bit pro Zeichen.

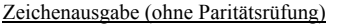

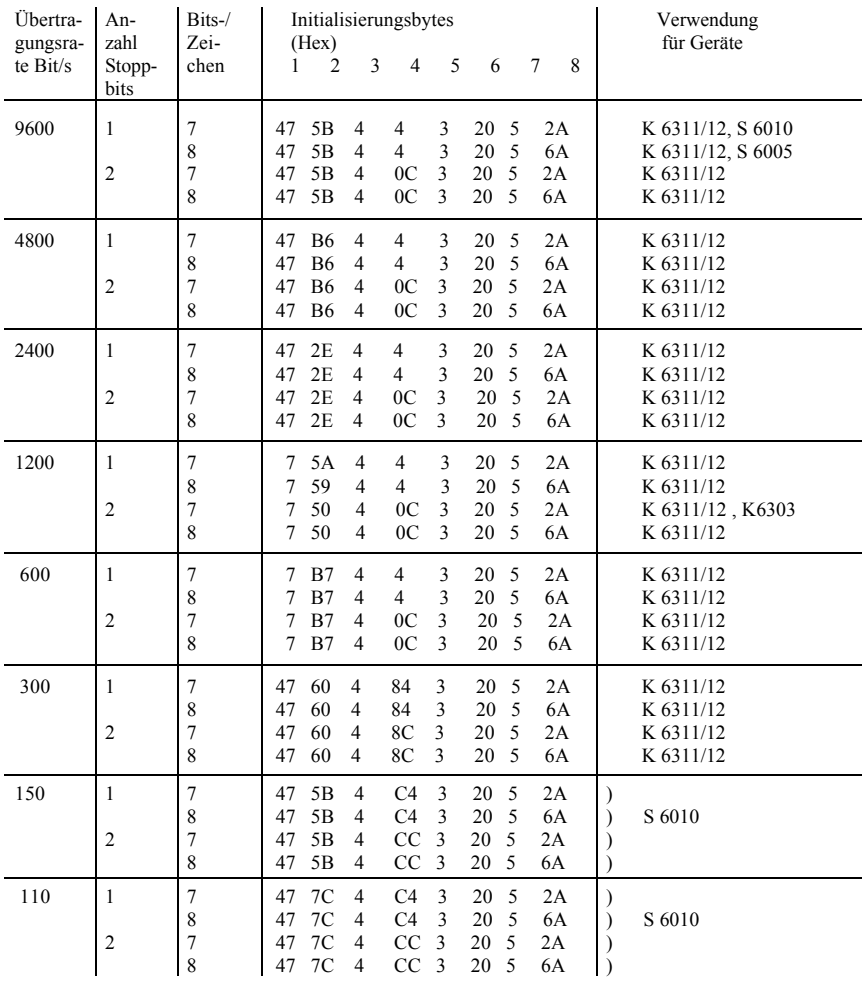

Anlage 2

Werte für die ersten acht Byte der Treiberroutine nach Anlage 1 für die anggebenen Übertragungsbedingungen

Ri 15/88 - V 3/15 - 1105

Abschrift erstellt

 Götz Hupe Elmar Klinder

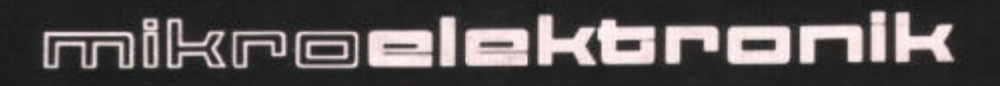

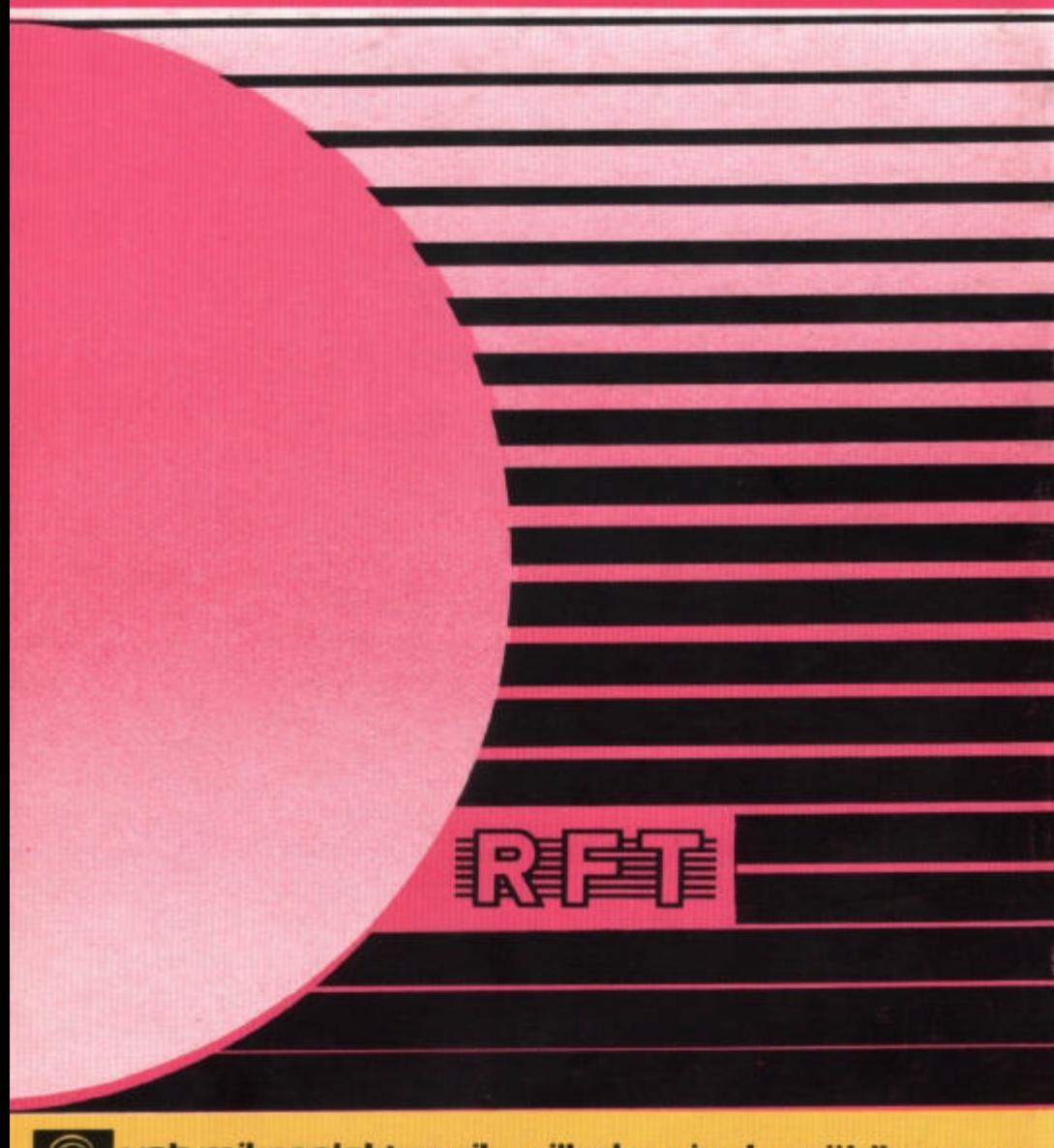

veb mikroelektronik wilhelm pieck mühlhausen im veb kombinat mikroelektronik